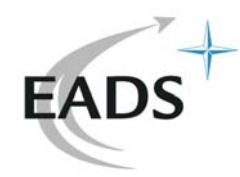

# EADS INNOVATION WORKS **Pass The Hash**

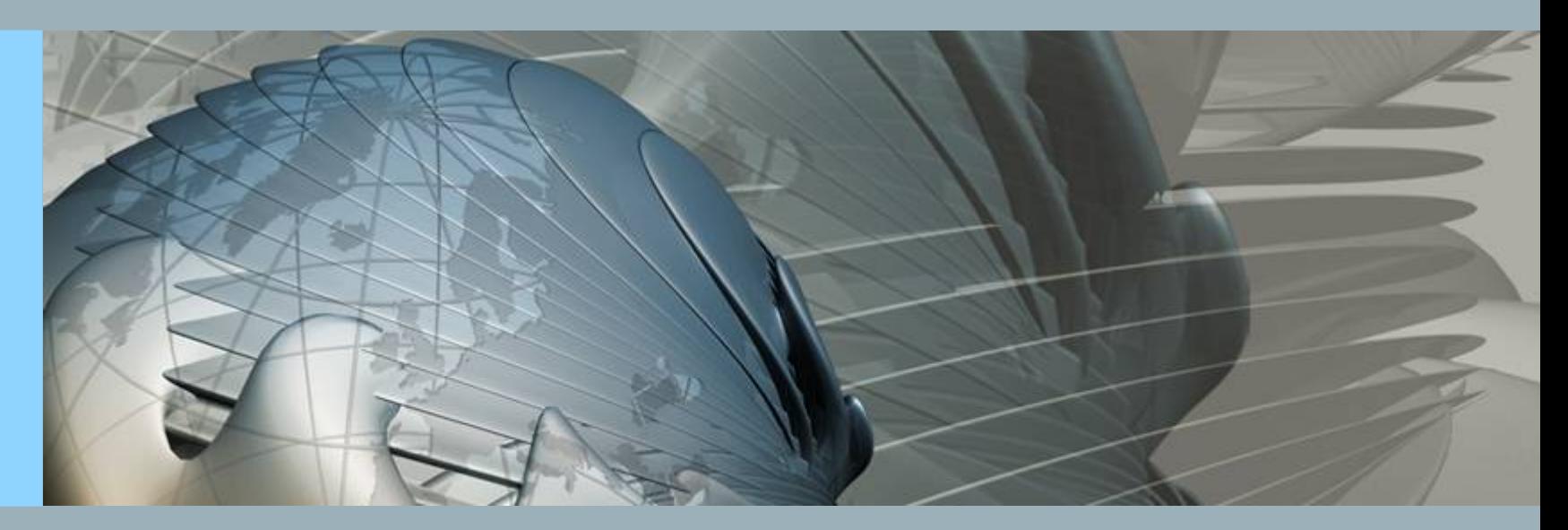

**Nicolas RUFF EADS-IW SE/CS** nicolas.ruff (à) eads.net

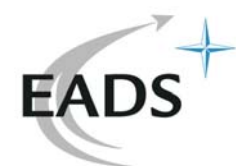

# **Plan**

- Principe
- $\bullet$ **Historique**
- •• Pass The Hash Toolkit 1.3
- •**Conclusion**

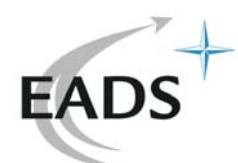

## **Principe de l'attaque**

- • Dans la plupart des systèmes d'exploitation modernes, les mots de passe ne sont pas stockés "en clair" par le "service" d'authentification
	- Un hash (mathématiquement difficile à inverser) est stocké à la place
		- Windows LM : DES( constante, clé = mot de passe )
		- Windows NTLM : MD4( mot de passe )
	- Authentification (LM et NTLMv1)
		- Le serveur envoie un "défi"
		- Le client calcule F( défi, hash )
		- Le serveur fait le même calcul et compare le résultat obtenu

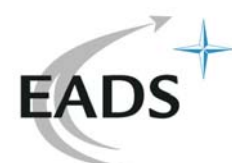

## **Principe de l'attaque**

- • Attaque "pass the hash" :
	- Dans ce schéma, la connaissance du hash est suffisante pour s'authentifier
- • Précisions :
	- Windows n'est pas seul concerné
		- tous les protocoles basés sur le même schéma sont vulnérables
		- Kerberos 5 est vulnérable
	- Aucune interface graphique et/ou API exportée par Windows ne permet de s'authentifier par hash
	- NTLMv2 ajoute une authentification mutuelle
		- mais cela ne protège pas contre l'attaque

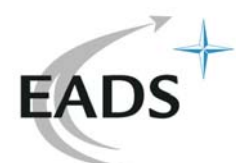

# **Historique**

- • 1997, Liste de discussion Samba
	- http://www.securityfocus.com/bid/233/info
- • 1999, L0pht
	- Vulnérabilité de rejeu des défis pendant 15 minutes
	- http://www.sdnp.undp.org/rc/forums/tech/sdnptech/msg02200.html
	- Techniquement, ils possèdent toute la connaissance pour implémenter une attaque "pass the hash"
- • 2001, SMBProxy (Cqure)
	- http://www.cqure.net/wp/?page\_id=11
- • 2001, SMBRelay (cDc)
	- http://en.wikipedia.org/wiki/SMBRelay
- • 2003, SMBProxy (Foofus)
	- Patch pour Samba 3.x et Samba-TNG
	- http://www.foofus.net/jmk/passhash.html

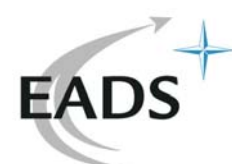

# **Historique**

- • 2004, DreamPack PL
	- Patch en profondeur de Windows pour permettre l'authentification par hash depuis l'interface graphique
		- et autres joyeusetés
	- http://www.d--b.webpark.pl/dreampackpl\_en.htm
	- Enfin une implémentation utilisable "sur le terrain"
- • SSTIC 2007, Aurélien Bordes
	- http://actes.sstic.org/SSTIC07/Authentification\_Windows/
	- Indique comment récupérer localement (et facilement) le hash d'un utilisateur connecté
		- Remarque : avant Windows XP SP2, une copie "en clair" du mot de passe était conservée en mémoire pendant toute la session utilisateur

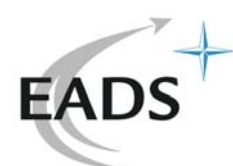

## **Historique**

- 2007, smbshell.nbin (Tenable Security)
	- Plugin Nessus permettant d'ouvrir un shell distant par hash
- • 2007, Pass The Hash Toolkit (Hernan Ochoa / CORE Security)
	- http://oss.coresecurity.com/projects/pshtoolkit.htm
	- http://hexale.blogspot.com/
	- http://www.coresecurity.com/index.php5?module=ContentMod& action=item&id=1030

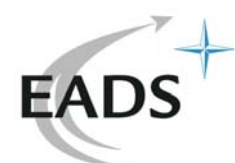

- GenHash.exe
	- Calcule les hash LM et NTLM d'un mot de passe
		- Basé sur l'API Windows
			- SystemFunction006()
			- SystemFunction007()
		- Pratique pour tester le support des caractères "spéciaux"
		- Une implémentation "stand alone" est disponible depuis longtemps :
			- http://www.groar.org/groar/

# **EADS**

- • IAm.exe
	- Permet de changer dynamiquement son identité Windows
	- Syntaxe :
		- iam.exe username domainname LMhash NThash
	- Permet d'utiliser ensuite tout type d'outil d'administration basé sur l'authentification Windows
		- Ex. SQL Management Studio, etc.

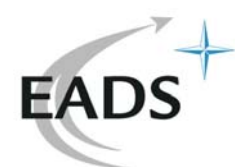

- Détails :
	- · Fonctionne par accès aux structures de LSASRV.DLI
		- LsapAddCredential()
		- LsaEncryptMemory()
		- g\_Feedback
		- g\_pDESXKey
		- struct\_LSAP\_LOGON\_SESSION \*LogonSessionList
		- unsigned long LogonSessionCount

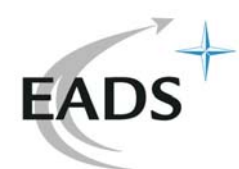

- Base de "signatures" pour trouver les structures susmentionnées
	- Un script ".idc" est fourni pour trouver les adresses nécessaires
	- Il existe également une heuristique basée sur les premiers octets de chaque fonction
- Requière les droits "administrateur"
	- Pour ouvrir le processus "LSASS.EXE"
- Active le privilège SeDebug
	- Pour injecter "iamdll.dll"

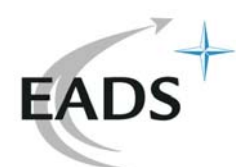

- Les hash sont chiffrés en mémoire
	- $-$  LsaEncryptMemory() = DESX()
	- Clé de chiffrement initialisée dans :
		- » LsalnitializeProtectedMemory()
	- $-$  Par :
		- » ulong g\_cbRandomKey = 256
		- » uchar \* g\_pRandomKey
		- » SystemFunction036() = RtlGenRandom()
		- » Fonction récemment attaquée par des chercheurs  $\odot$

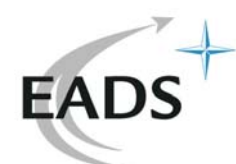

- WhosThere.exe
	- Permet d'énumérer les sessions ouvertes sur la machine et les hash associés
	- Détails :
		- Même base de signatures que "iam.exe"
		- Requière les droits "administrateur"
			- Pour ouvrir le processus "LSASS.EXE"
		- Active le privilège SeDebug
			- ReadProcessMemory()
		- Les hash sont stockés dans chaque "LogonSession"

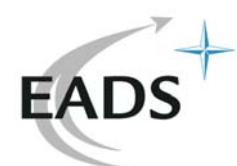

- • Forces
	- Des outils qui marchent "pour de vrai"
	- Vista supporté
	- Code source disponible
	- Pas ou peu détecté par les antivirus
- • Faiblesses
	- Windows 2000 pas (encore) supporté
	- Kerberos pas (encore) supporté

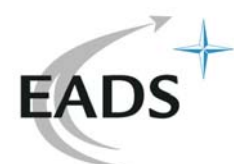

## **Conclusion**

- •L'attaque "pass the hash" est connue depuis longtemps
- • Mais l'état de l'art a considérablement évolué
	- Partage considérable d'informations (Samba, Wine, ReactOS)
	- Outils d'analyse statique et dynamique plus puissants
- •Désormais, il existe des outils qui marchent
- • Impacts de ces attaques :
	- Complexité des mots de passe sans effet si la base est compromise
	- Rebond sur un poste compromis plus facile
- •Protection : aucune ?